## **Volumes**

<https://docs.docker.com/engine/tutorials/dockervolumes/>

Data volumes are designed to persist data, independent of the container's life cycle. Docker therefore never automatically delete volumes when you remove a container, nor will it "garbage collect" volumes that are no longer referenced by a container.

A Docker data volume persists after a container is deleted.

Volumes types:

- Anonymous Volume: any volume without a source, docker will create this as a local volume with a long unique id, and it behaves as a named volume
- Named Volume local storage (original image data located in specified directory are copied to volume during creation)
	- **local** driver is using /var/lib/docker/volumes for storage
	- $\circ$  original image data **is copied** if volume is empty.
	- All UID/GIDs are correctly set
	- user has to take care about free space at /var/lib/docker/volumes
- Host volume: bind-mounted host
	- original image data are **not copied**
	- $\circ$  fastest no volume driver is used
	- $\circ$  possible problem with UID/GID permisions
	- $\circ$  volume can be created on any location (different discs, etc)
- volume plugins

Move volume between discs:

rsync -aqxP jenkins1 jenkins homeSNAP/ /mnt/NVMe/@jenkins1 jenkins home

## **BTRFS Volume plugin for Docker**

## <https://github.com/anybox/buttervolume>

Volume destination inside container must be a absolute path.

Run shell with mounted volume from another docker:

docker run --rm -i --volumes-from dbdata busybox **ash**

docker run --rm -i --volumes-from dbdata debian:jessie-slim /bin/**bash**

Single file can be mounted as volume:

docker run --rm -it -v ~/.bash history:/root/.bash history debian:jessieslim **bash** /bin/**bash**

Create named volume and share it between multiple containers:

docker run -d -P -v my-named-volume:/opt --name test1 debian:jessie-slim **bash** docker run -d -P -v my-named-volume:/opt --name test2 debian:jessie-slim **bash** docker run -d -P -v my-named-volume:/opt --name test3 debian:jessie-slim **bash**

To protect data from being deleted with volume use local-persist plugin: <https://github.com/CWSpear/local-persist>

Find orphaned volumes

docker volume **ls** -f dangling=**true** docker volume **rm** <volume name>

Transfer volume to another host <https://www.guidodiepen.nl/2016/05/transfer-docker-data-volume-to-another-host/>

[https://github.com/gdiepen/docker-convenience-scripts/blob/master/docker\\_get\\_data\\_volume\\_info.sh](https://github.com/gdiepen/docker-convenience-scripts/blob/master/docker_get_data_volume_info.sh)

## **data persistence in swarm**

<http://mysqlrelease.com/2016/08/trying-out-mysql-in-docker-swarm-mode/> <https://forums.docker.com/t/data-base-persistence-in-docker-swarm-mode/20665/7>

From: <https://niziak.spox.org/wiki/> - **niziak.spox.org**

Permanent link: **<https://niziak.spox.org/wiki/linux:docker:volumes>**

Last update: **2019/04/04 09:45**

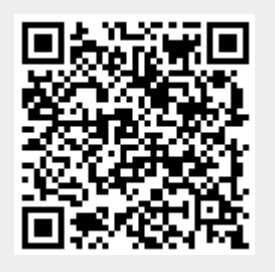